# Building and Running JEDI

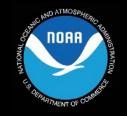

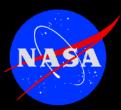

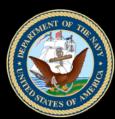

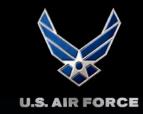

Laptops, Workstations, Clusters, Cloud, HPC

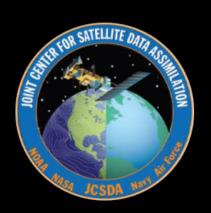

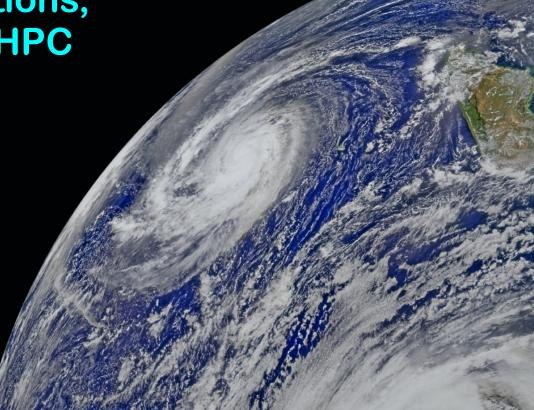

# Outline

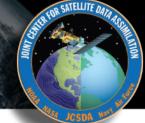

- I) Acquire dependencies
  - **→ JEDI Portability overview**
  - **♦** Software containers
  - **→** HPC environment modules
  - + Cloud
- II) Build JEDI
  - **→ JEDI bundles**
  - **→** CMake, ecbuild

Please post questions on slido throughout the lecture

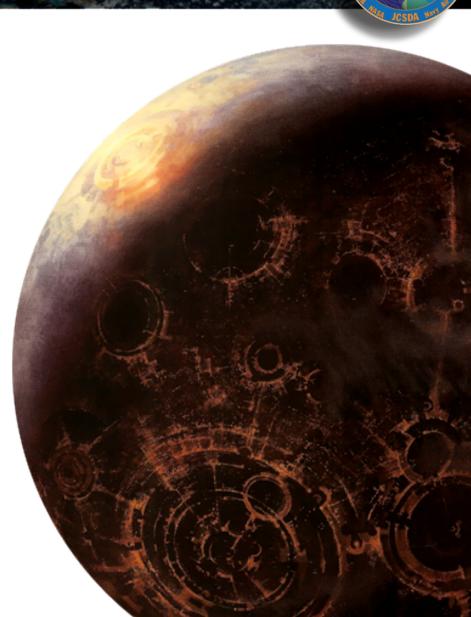

# **How can I Run JEDI?**

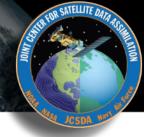

- Application container
  - ◆ A software container that includes JEDI and all it's dependencies, ready to run
- Development container
  - ◆ Includes JEDI dependencies you download and build JEDI yourself
- Pre-Made Environment Modules
  - **→** JEDI dependencies available on Hera, Orion, Discover, S4, Cheyenne, Gaffney, and the Amazon cloud (through AMIs)
  - ◆ You download and build JEDI yourself
- Build your own Environment Modules
  - → Jedi-stack build system: <a href="https://github.com/JCSDA/jedi-stack">https://github.com/JCSDA/jedi-stack</a>
  - **→** You build JEDI and all of its dependencies

# What is a container?

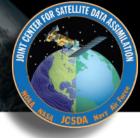

#### Software container (working definition)

A packaged user environment that can be "unpacked" and used across different systems, from laptops to cloud to HPC

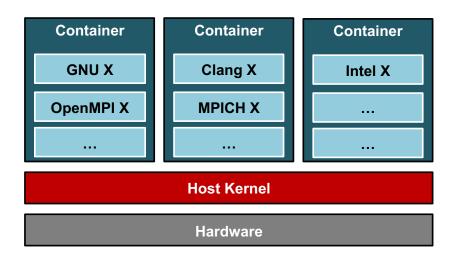

#### **Container benefits**

- Portability
- Reproducibility
  - Version control (git)
- Bring your own environment
- Efficiency / workflow
  - Develop on laptops, run on HPC/cloud
  - Get new users up and running quickly

# **JEDI Software Dependencies**

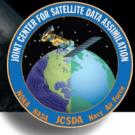

#### Essential

- **→** Compilers, MPI
- **♦** CMake
- + SZIP, ZLIB
- **→ LAPACK / MKL**, Eigen 3
- **→ NetCDF4, HDF5**
- **+** udunits
- ◆ Boost (headers only)
- → ecbuild, eckit, fckit
- **♦** bufr

#### Useful

- PNETCDF
- **→** Parallel IO
- + nccmp, NCO
- **→** Python tools (netcdf4, matplotlib, cartopy...)
- **♦** json-schema-validator

# What do the containers and modules contain?

Common versions among users and developers minimize stack-related debugging

### **Environment Modules**

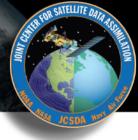

#### **Example: Discover (NCCS)**

```
(base) mmiesch@discover34:~> module purge
(base) mmiesch@discover34:~> module load jedi/intel-impi
(base) mmiesch@discover34:~> module list
Currently Loaded Modules:
  1) git/2.24.0
                            9) udunits/2.2.26
                                              17) eigen/3.3.7
  2) git-lfs/2.10.0
                           10) mpi/impi/19.1.0.166 18) bufrlib/11.3.2
  3) jedi-python/3.8.3
                           11) jedi-impi/19.1.0.166 19) cmake/3.17.0
  4) comp/gcc/9.2.0
                           12) hdf5/1.12.0
                                                    20) ecbuild/jcsda-3.3.2.jcsda3
  5) comp/intel/19.1.0.166 13) pnetcdf/1.12.1
                                                    21) eckit/jcsda-1.11.6.jcsda2
  6) jedi-intel/19.1.0.166 14) netcdf/4.7.4
                                                    22) nco/4.7.9
  7) szip/2.1.1
                           15) nccmp/1.8.7.0
                                                    23) pio/2.5.1-debug
  8) zlib/1.2.11
                           16) boost-headers/1.68.0 24) jedi/intel-impi/19.1.0.166-v0.4
```

jedi-stack leverages native compilers and mpi libraries
Other stack components are built from these

# **Container Technologies**

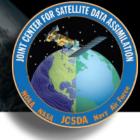

#### Docker

- ◆ Main Advantages: industry standard, widely supported, runs on native Mac/Windows OS
- ◆ Main Disadvantange: Security (root privileges)

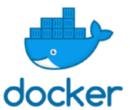

#### Charliecloud

- **→** Main Advantages: Simplicity, no need for root privileges
- → Main Disadvantages: Fewer features than Singularity, Relies on Docker (to build, not to run)

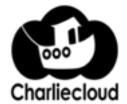

#### Singularity

- ◆ Main Advantages: Reproducibility, HPC support
- **→** Main Disadvantage: Not available on all HPC systems
- **♦** Preferred platform for scientific applications

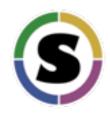

### **Current containers**

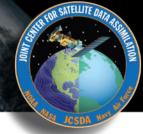

#### Development

- → gnu-openmpi-dev (D, S, C)
- → clang-mpich-dev (D, S, C)
- → intel19-impi-dev (D, S, C)

#### Application

- ◆ Tutorial (S)
- → intel19-impi-app (S ⇒ S)

#### **Distribution**

Docker Hub

Sylabs cloud

AWS S3 (public)

AWS S3 (private)

singularity pull <a href="mailto:library://jcsda/public/jedi-gnu-openmpi-dev">library://jcsda/public/jedi-gnu-openmpi-dev</a> singularity shell -e jedi-gnu-openmpi\_latest.sif

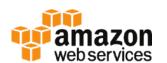

JCSDA provides a public ubuntu 18.04 AMI that comes with Singularity, Charliecloud, and Docker pre-installed

# **Unified Build System**

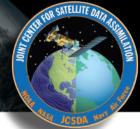

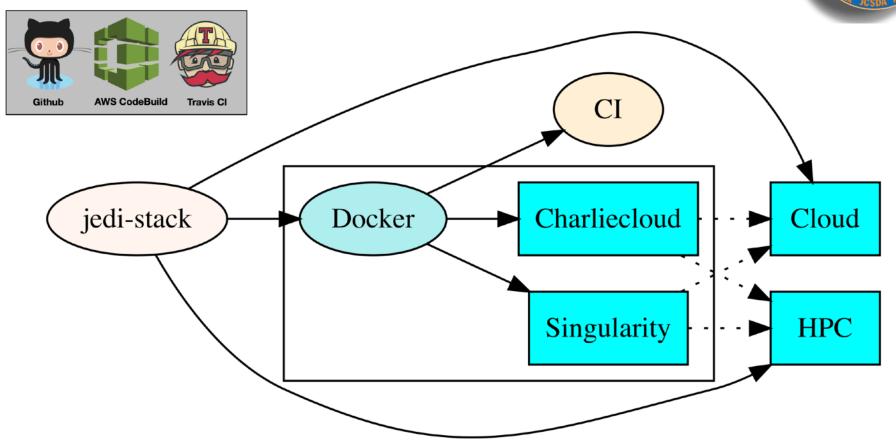

Tagged jedi-stack releases can be used to build tagged containers, AMIs, and HPC environment modules, ensuring common software environments across platforms

# Supercontainers!

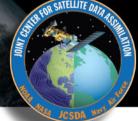

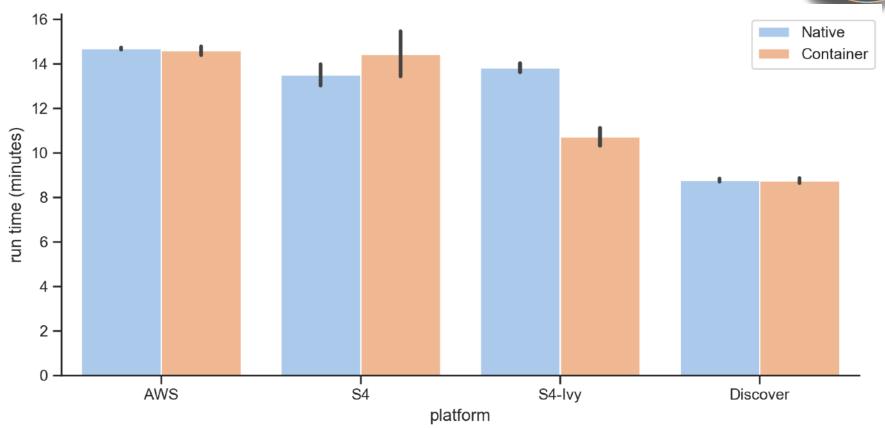

With a little care, containers can be run across nodes on HPC systems with no overhead

#### **JEDI 3DVar Application**

864 MPI tasks, 12M observations FV3-gfs c192

# II: JEDI Build System

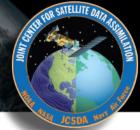

The JEDI is code organized into <u>bundles</u> that identify all the GitHub repositories necessary to build and run the applications

CMake build system: <u>ecbuild</u> = CMake macro package developed and <u>maintained by</u> ECMWF

Edit this file to select the branches you're working on (you may want to leave out the UPDATE option)

CMakeLists.txt file for fv3-bundle

git" TAG v2.3-jedi )

```
# Core JEDI repositories
ecbuild bundle( PROJECT oops
                                                                       BRANCH develop UPDATE )
                              GIT "https://github.com/jcsda/oops.git"
ecbuild_bundle( PROJECT saber GIT "https://github.com/jcsda/saber.git"
                                                                       BRANCH develop UPDATE )
ecbuild_bundle( PROJECT ioda
                             GIT "https://github.com/jcsda/ioda.git"
                                                                       BRANCH develop UPDATE )
ecbuild_bundle( PROJECT ufo
                              GIT "https://github.com/jcsda/ufo.git"
                                                                       BRANCH develop UPDATE )
# FMS and FV3 dynamical core
ecbuild_bundle( PROJECT fms GIT "https://github.com/jcsda/FMS.git"
                                                                                       TAG 1.0.0.jcsda )
ecbuild_bundle( PROJECT fv3 GIT "https://github.com/jcsda/GFDL_atmos_cubed_sphere.git" TAG 1.0.0.jcsda )
# fv3-jedi and associated repositories
                                                                                            BRANCH develop UPDATE )
ecbuild_bundle( PROJECT femps
                                    GIT "https://github.com/jcsda/femps.git"
ecbuild_bundle( PROJECT fv3-jedi-lm GIT "https://github.com/jcsda/fv3-jedi-linearmodel.git"
                                                                                            BRANCH develop UPDATE )
ecbuild_bundle( PROJECT fv3-jedi
                                    GIT "https://github.com/jcsda/fv3-jedi.git"
                                                                                            BRANCH develop UPDATE )
```

## **Building a Bundle**

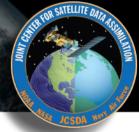

| <pre>git clone https://github.com/JCSDA/fv3-bundle.git mkdir build</pre> | 1<br>2 |
|--------------------------------------------------------------------------|--------|
| cd build                                                                 |        |
| ecbuild/fv3-bundle                                                       | 3      |
| make update                                                              | 4      |
| make -j4                                                                 | 5      |
| ctest                                                                    | 6      |

- 1. Download the bundle repository from GitHub
- 2. Create a build directory
- 3. Run ecbuild (CMake) to generate a build system
- 4. Pull the latest source code from GitHub
- 5. Compile
- 6. Run the test suite for the bundle

See Maryam's
lecture on
Thursday for
more details
on the JEDI
test suite and
how to use
ctest

## ecbuild Usage

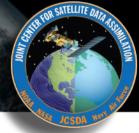

# Debug build illustrates some of the useful options for ecbuild, make, and ctest

```
ecbuild --build=Debug ../fv3-bundle
make VERBOSE=1 -j4
export 00PS_TRACE=1
export 00PS_DEBUG=1
ctest -VV -R fv3jedi_test_tier1_letkf
```

Use release build for better performance

```
ecbuild --build=Release ../fv3-bundle
```

# ecbuild Usage

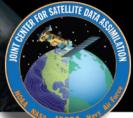

#### The ecbuild executable is just a text file and you can view it directly for useful information

#### more `which ecbuild`

```
ecbuild [--help] [--version] [--toolchains]
  ecbuild [option...] [--] [cmake-argument...] <path-to-source>
  ecbuild [option...] [--] [cmake-argument...] <path-to-existing-build>
DESCRIPTION:
  ecbuild is a build system based on CMake, but providing a lot of macro's
  to make it easier to work with. Upon execution,
  the equivalent cmake command is printed.
  ecbuild/cmake must be called from an out-of-source build directory and
  forbids in-source builds.
SYNOPSIS:
    --help
                   Display this help
                   Display ecbuild version
                  Display list of pre-installed toolchains (see below)
```

--toolchains

```
Available values for "option":
    --cmakebin=<path>
          Set which cmake binary to use. Default is 'cmake'
    --prefix=<prefix>
          Set the install path to <prefix>.
          Equivalent to cmake argument "-DCMAKE_INSTALL_PREFIX=refix>"
    --build=<build-type>
          Set the build-type to <build-type>.
          Equivalent to cmake argument "-DCMAKE_BUILD_TYPE=<build-type>"
          <build-type> can be any of:
             - debug : Lowest optimization level, useful for debugging
             - release : Highest optimization level, for best performance
             - bit : Highest optimization level while staying bit-reproducible
             - ...others depending on project
    --log=<log-level>
          Set the ecbuild log-level
          Equivalent to "-DECBUILD_LOG_LEVEL=<log-level>"
          <log-level> can be any of:

    DEBUG

             INFO
             WARN
             ERROR

    CRITICAL

             OFF
          Every choice outputs also the log-levels listed below itself
    --static
          Build static libraries.
          Equivalent to "-DBUILD_SHARED_LIBS=OFF"
    --dynamic, --shared
          Build dynamic libraries (usually the default).
          Equivalent to "-DBUILD_SHARED_LIBS=ON"
```

# Running a JEDI Application

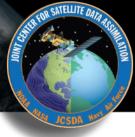

# Each application just takes a single configuration file as input, in yaml format

```
# Define JEDI bin directory where the executables are found
export jedibin=$HOME/jedi/build/bin
# Run the BUMP parameter scripts to produce the B matrix
mpirun -np 6 $jedibin/fv3jedi_parameters.x config/bumpparameters_nicas_gfs.yaml
# Run the variational application
mpirun -np 18 $jedibin/fv3jedi var.x config/4denvar.yaml
# Compute the increment for plotting
mpirun -np 6 $jedibin/fv3jedi_diffstates.x config/4denvar-increment.yaml
```

# A JEDI Configuration file

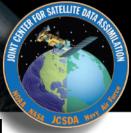

```
cost function:
  cost type: 4D-Ens-Var
 analysis variables: [ua,va,T,ps,sphum,ice_wat,liq_wat,o3mr]
 window begin: '2018-04-14T21:00:00Z'
                                                                                A taste of what a
 window length: PT6H
 subwindow: PT3H
                                                                           JEDI configuration file
 background:
                                                                                      looks like
   states:
   - filetype: qfs
                                                                              (you'll see more in the
     datapath: /opt/jedi/build/fv3-jedi/test/Data/inputs/gfs_c12/bkg/
     filename core: 20180414.210000.fv core.res.nc
                                                                                other lectures and
     filename trcr: 20180414.210000.fv tracer.res.nc
     filename_sfcd: 20180414.210000.sfc_data.nc
                                                                                      activities)
     filename_sfcw: 20180414.210000.fv_srf_wnd.res.nc
     filename_cplr: 20180414.210000.coupler.res
     state variables: [ua,va,T,ps,sphum,ice_wat,liq_wat,o3mr,phis,
                       slmsk, sheleg, tsea, vtype, stype, vfrac, stc, smc, snwdph,
                       u_srf,v_srf,f10m]
observations:
 - obs space:
     name: AMSUA-NOAA19
     obsdatain:
       obsfile: /opt/jedi/build/fv3-jedi/test/Data/obs/testinput_tier_1/amsua_n19_obs_2018041500_m.nc4
     simulated variables: [brightness_temperature]
     channels: 10
   obs operator:
     name: CRTM
     Absorbers: [H20,03]
     obs options:
       Sensor_ID: amsua_n19
```

#### **Summary**

Acquire dependencies through containers, environment modules, or by building them yourself (jedi-stack)

Download and build JEDI using ecbuild and make

# Questions Welcome